## *Розгортання і налаштування маршрутизатора з використанням збірки UNIX FreeBSD pfSense 2.0.1 Романчук П.*

*Львівський національний університет імені Івана Франка, факультет електроніки* romanchukp@gmail.com

Реалізовано розгортання і налаштування маршрутизатора, перевірка його працездатності з допомогою під'єднаної до нього ПЕОМ. Для цього я виконав наступні кроки:

1) Встановив другий мережевий контролер в ПЕОМ, на якій буде розгорнутий маршрутизатор. Одним кабелем RJ-45 я з'єднав маршрутизатор аудиторії та ПЕОМ, на якій був розгорнутий новий маршрутизатор, іншим – її та ПЕОМ, вибрану для під'єднання до маршрутизатора та перевірки його роботи.

2) Інсталяцію збірки я виконав з CD диску в режимі командного рядка. На початку цього етапу я відмовився від конфігурування віртуальних мереж (VLANs), для конфігурування WAN і LAN вибирав інтерфейси із списку в довільному порядку(в моєму випадку re0 та re1) та проігнорував запит на конфігурування додаткових інтерфейсів (Optional) натисканням Enter. Далі з меню я вибрав опцію 99) «Інсталювати pfSense на жорсткий диск», після чого встановив збірку на жорсткий диск.

3) Останнім етапом є власне налаштування маршрутизатора. Оскільки інтерфейси для WAN і LAN сконфігуровані, то пункт 1) я пропустив. Після цього я сконфігурував WAN через DHCP. Для цього я вибрав опцію 2) «Встановити IP-адреси інтерфейсів», вибрав інтерфейс для WAN (1) і на запит про налаштування WAN через DHCP дав підтвердження (у). Далі потрібно було доналаштувати LAN. Для цього я знову вибрав опцію 2), номер інтерфейсу 2), ввів для нього IP адресу 192.168.1.1, 24-бітну маску(255.255.255.0), початковий і кінцевий адреси клієнтського діапазону 192.168.1.100, 192.168.1.200. Для перевірки налаштування маршрутизатора треба пропінгувати хост. Якщо відповіді немає, то потрібно перевірити налаштування і змінити його при потребі, після чого пропінгувати хост знову. Після цього потрібно змінити деякі налаштування вузла на наступні:

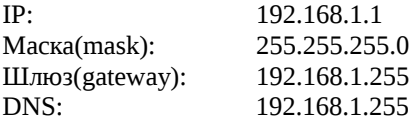

Після цього потрібно зайти на сторінку http://192.168.1.1, зареєструватись, ввівши ім'я користувача admin і пароль pfsense. Якщо під'єднання до Інтернету відбувається через протоколи DHCP, PPTP, PPPoE, то в полях DNS нічого вводити не потрібно. Якщо IP-адреси статичні, то їх потрібно заповнити відповідними IP. Якщо провайдер використовує діапазон IP, зарезервований для приватних мереж

(RFC1918), то відповідну позначку потрібно прибрати. Не рекомендується прибирати позначку з поля «Мережі Bogons», оскільки це блокування будь-яких пакетів з IP-джерела, що належить зарезервованим мережам (ще не розподіленим між провайдерами), однак, це знову ж таки залежить від провайдера. Порада: якщо щось не працює, приберіть обидві позначки. Наостанок, якщо потрібно, можна поміняти налаштування  $LAN$ 

На сьогоднішній день операційні системи Unix/Linux широко використовують в різних секторах ринку: корпоративний, державний, бізнес-сектор, а також домашні ПЕОМ, ноутбуки, комунікативні пристрої та сервери. Це зумовлене їх безплатністю, надійністю, захищеністю та розширюваністю.

## *Створення вільного крос-платформного програмного каркасу для математичних обчислень з допомогою інструментарію розробки програмного забезпечення Qt. Рудий М.Ф.*

*Львівський національний університет імені Івана Франка, факультет електроніки,* rudyym@meta.ua

In this lecture I would like to consider a cross-platform software framework for mathematical calculations created using the toolkit Qt. Consider all of its properties and offers expansion created the software.

Вже більше ніж 30 років тому програмування та комп'ютерні технології почали використовувати для наукових і навчальних цілей. Але широке застосування програмування почало набувати тільки в останні 10 років. Сьогодні майже у всіх навчальних закладах використовують різне програмне забезпечення для навчання учнів чи студентів.

Solution — вільний крос-платформний програмний каркас для математичних обчислень. Написаний на мові C++ з використанням інструментарію Qt. Поширюватиметься під ліцензією LGPL.

Програмне забезпечення володіє наступними властивостями:

- Вбудований інтерпретатор формул;
- Підтримка плагінів;
- Багатопотоковість математичних обчислень;
- Створення, збереження та завантаження проектів створених в програмі;
- Експорт та імпорт даних;
- Побудова графіків;
- Обробка графіків;
- Друк результатів обчислень;
- Можливість змінювати мову інтерфейсу;